# Configure User Access right in User Roles for Batch Transfer Sales Documents

[Version 1.0]

Jason Lee [27 April 2022]

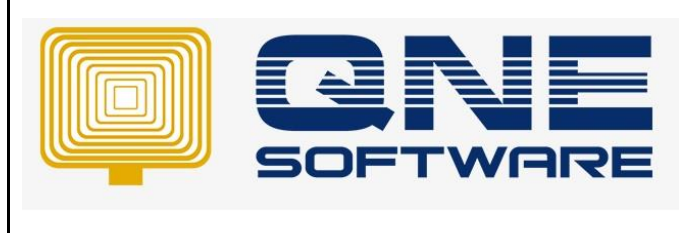

#### **Amendment Record**

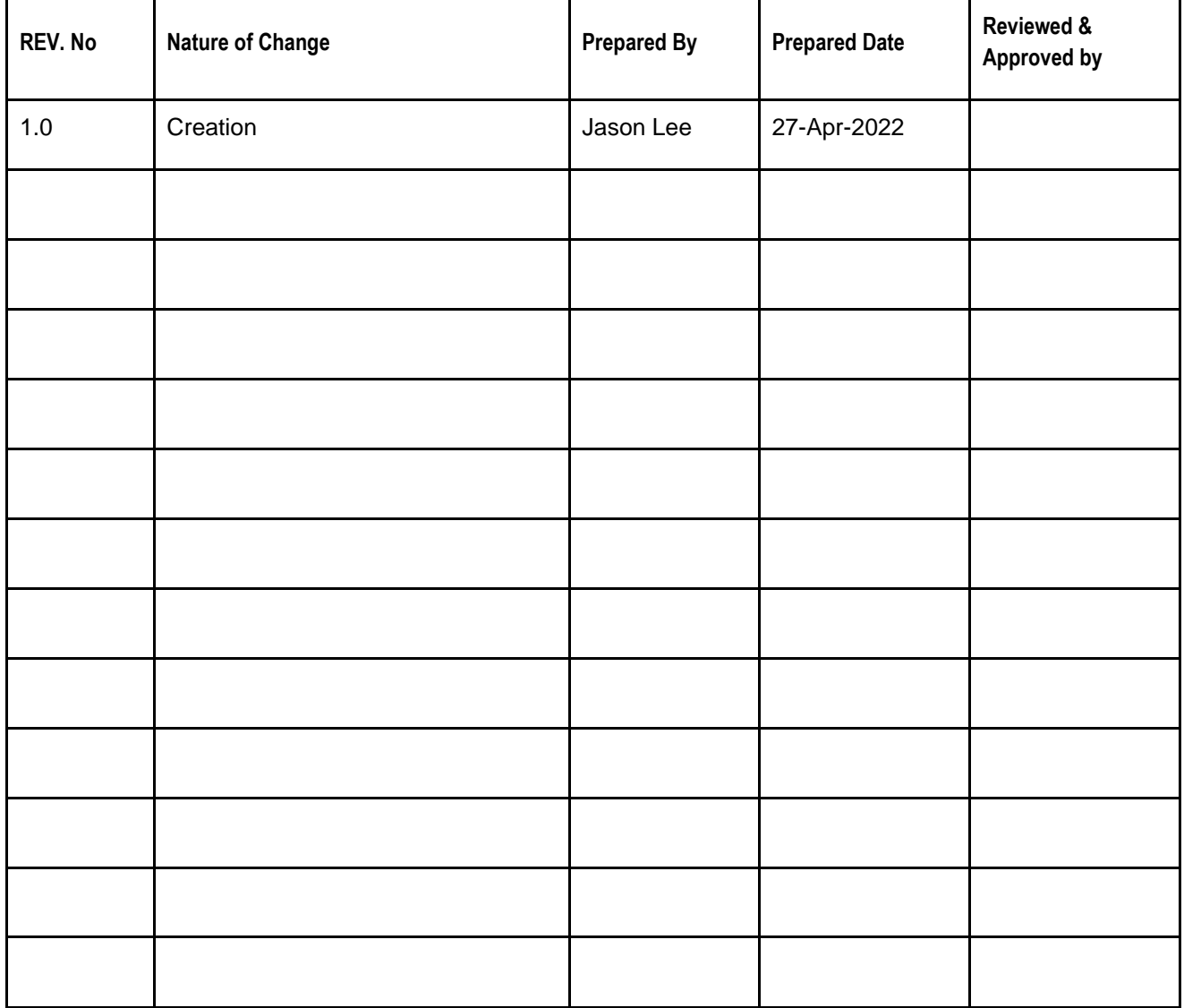

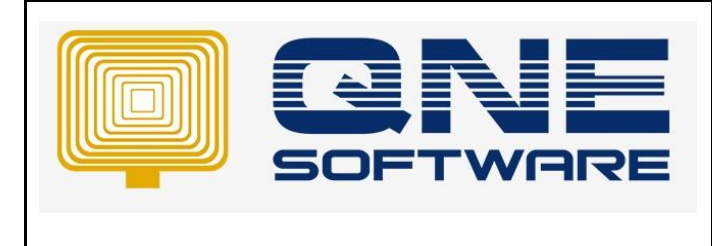

**Product : QNE Optimum Version: 1.00** 

## SCENARIO

Configure User Access right in User Roles for Batch Transfer Sales Documents

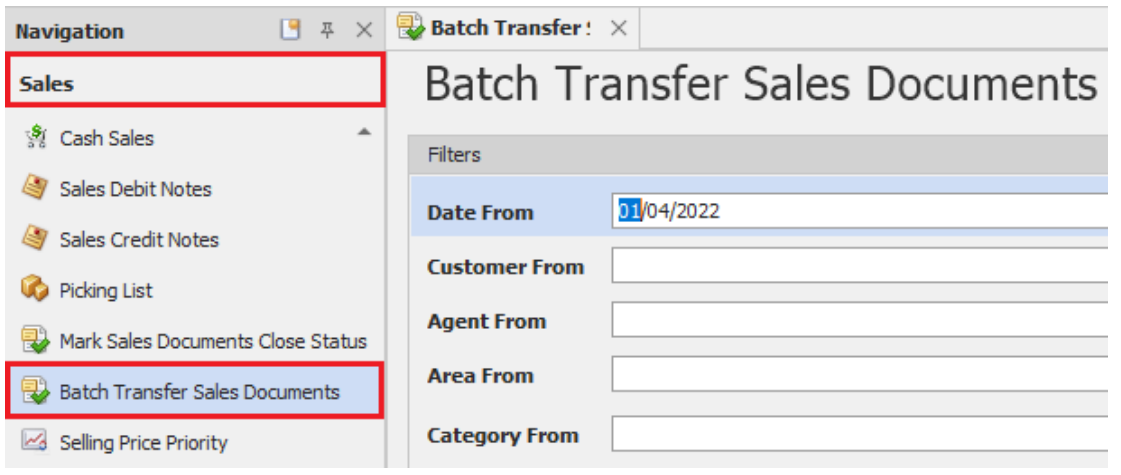

### SOLUTION

1. Go to Maintenance and select "User Roles"

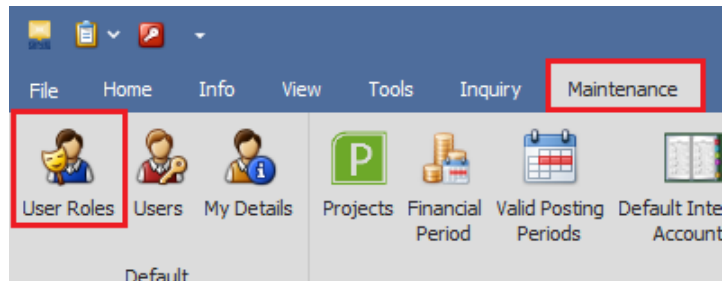

- 2. Zoom into the User Roles you wish to configure
- 3. Under tab "Permissions" Search "Batch Transfer Sales Documents" in column "Business Object"

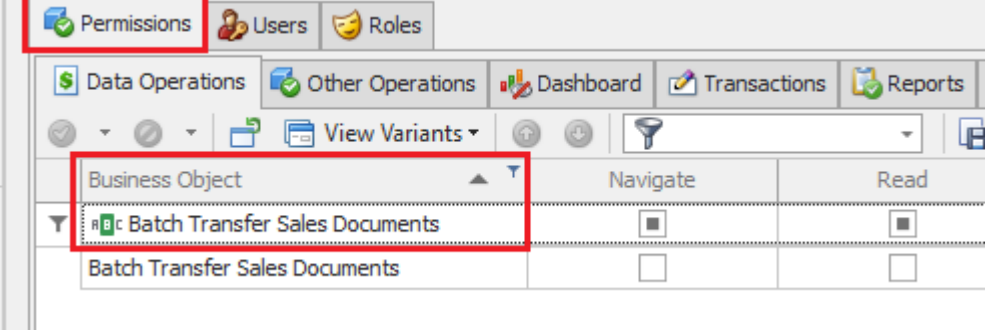

- *\*\* Learn more abou[t Azure Cloud](https://azure.microsoft.com/en-us/overview/what-is-cloud-computing/)*
- *\*\* Learn more abou[t QNE Hybrid Cloud Software](https://go.qne.com.my/optin-424761751599457177167?utm_source=qnemywebsite&utm_medium=organic&utm_campaign=Free-Software-License&utm_content=-)*